# АВТОРНОМ НАЙОНОМ СТАНОВИТЕЛЯ В 1999 ГОДОВ СТАНОВИТЕЛЯ В 1999 ГОДОВ СТАНОВИТЕЛЯ В 1999 ГОДОВ СТАНОВИТЕЛЯ В 1999 ГОДОВ С

# АВТОГРАФ-1.1

Процесс от продажение продажение продажение продажение продажение продажение продажение продажение продаже про

<u>КЕРАМИЧЕСКИ</u>Х ИЗДЕЛинге (1941)

**АВТОРАФИ** 

НКИП.408714.100 РЭ

2013г

**Научно-производственное предприятие**

# **АВТОНОМНЫЙ РЕГИСТРАТОР**

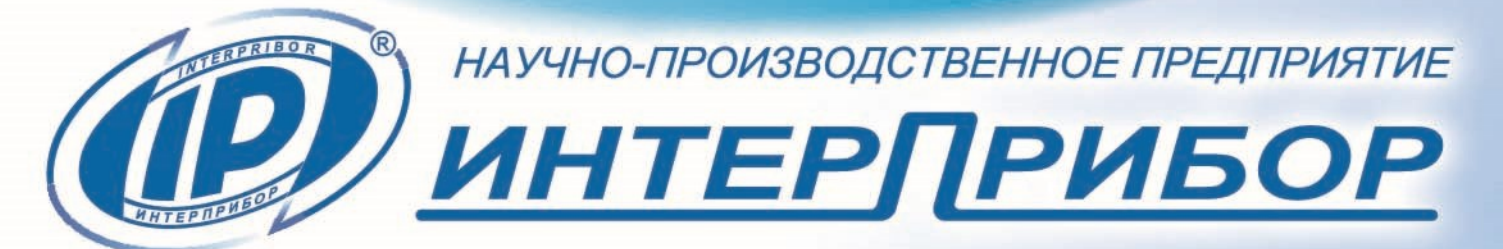

# **СОДЕРЖАНИЕ**

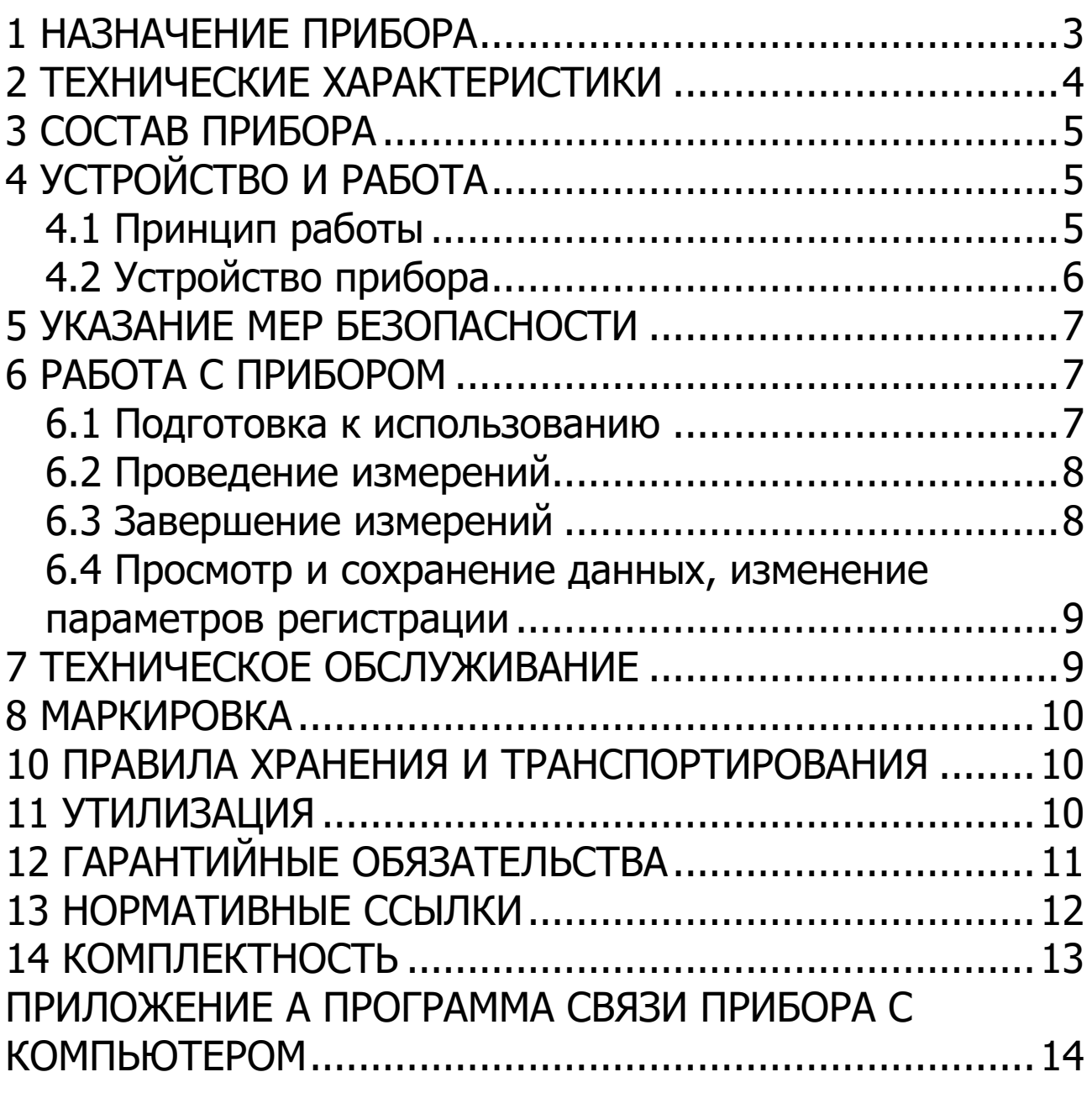

Руководство по эксплуатации предназначено для изучения характеристик, принципа работы, устройства, конструкции и порядка использования автономного регистратора процесса сушки керамических изделий (кирпича) «Автограф-1.1» (далее - прибор) с целью правильной его эксплуатации.

В связи с постоянной работой по совершенствованию прибора, улучшением его технических и потребительских качеств, в конструкцию могут быть внесены незначительные изменения, не отраженные в настоящем издании.

Эксплуатация прибора допускается только после изучения руководства по эксплуатации.

# **1 НАЗНАЧЕНИЕ ПРИБОРА**

<span id="page-2-0"></span>1.1 Прибор предназначен для автономной регистрации основных параметров процесса сушки кирпича и других керамических изделий в сушильной камере: усадки кирпича, температуры и влажности среды в камере.

В исполнении с двумя датчиками температуры (по заказу) может дополнительно регистрироваться температура поверхности или внутренняя температура кирпича.

Прибор может также использоваться для регистрации процессов сушки древесины, процессов термообработки бетона.

1.2 Рабочие условия эксплуатации:

- диапазон температур окружающего воздуха от минус 10 °С до плюс 100 °С;

- относительная влажность воздуха до 95 % при температуре плюс 35 °С и более низких температурах, без конденсации влаги;

- атмосферное давление от 84 до 106,7 кПа.

1.3 Прибор соответствует обыкновенному исполнению изделий третьего порядка по ГОСТ Р 52931.

# **2 ТЕХНИЧЕСКИЕ ХАРАКТЕРИСТИКИ**

<span id="page-3-0"></span>

| Количество датчиков температуры                   | $1$ или $2^1$          |
|---------------------------------------------------|------------------------|
| Количество датчиков влажности                     |                        |
| Количество датчиков усадки                        |                        |
| Диапазон измерений температуры дат-               |                        |
| чика температуры и влажности среды, °С            | $-10+100$              |
| Пределы допускаемой абсолютной по-                |                        |
| грешности измерения температуры дат-              |                        |
| чика температуры и влажности среды, °С            |                        |
| - в диапазоне -10+70 °С                           | $\pm 1,0$              |
| - в диапазоне +70+100 °С                          | $\pm 2,0$              |
| Диапазон измерений температуры<br>ДО-             |                        |
| полнительного датчика температуры,<br>$\rm ^oC$   | $-10+100$              |
| Пределы допускаемой абсолютной<br>ПО-             |                        |
| грешности измерения температуры<br>ДО-            |                        |
| полнительного датчика температуры, <sup>о</sup> С |                        |
| - в диапазоне -10+85 °С                           | $\pm 0.5$              |
| - в диапазоне $+85+100$ °С                        | $\pm 3,0$              |
| Диапазон измерений влажности, %,<br>B             |                        |
| диапазоне 0+100 °С                                | 0100                   |
| Пределы допускаемой абсолютной<br>ПО-             |                        |
| грешности измерения влажности, %:                 |                        |
| - в диапазоне 2080 %                              | ±3                     |
| - в диапазонах 020% и 80100 %                     | ±5                     |
| Диапазон измерений усадки, мм                     | 020                    |
| Пределы допускаемой абсолютной по-                |                        |
| грешности измерения усадки, мкм                   | ±10                    |
| Программируемый период отсчетов реги-             |                        |
| страции, мин                                      | 1240                   |
| Программируемый период процесса ре-               |                        |
| гистрации, час                                    | $186$ 400 <sup>2</sup> |

 $^1$  - по заказу

l

<sup>&</sup>lt;sup>2</sup> - в зависимости от периода отсчётов регистрации

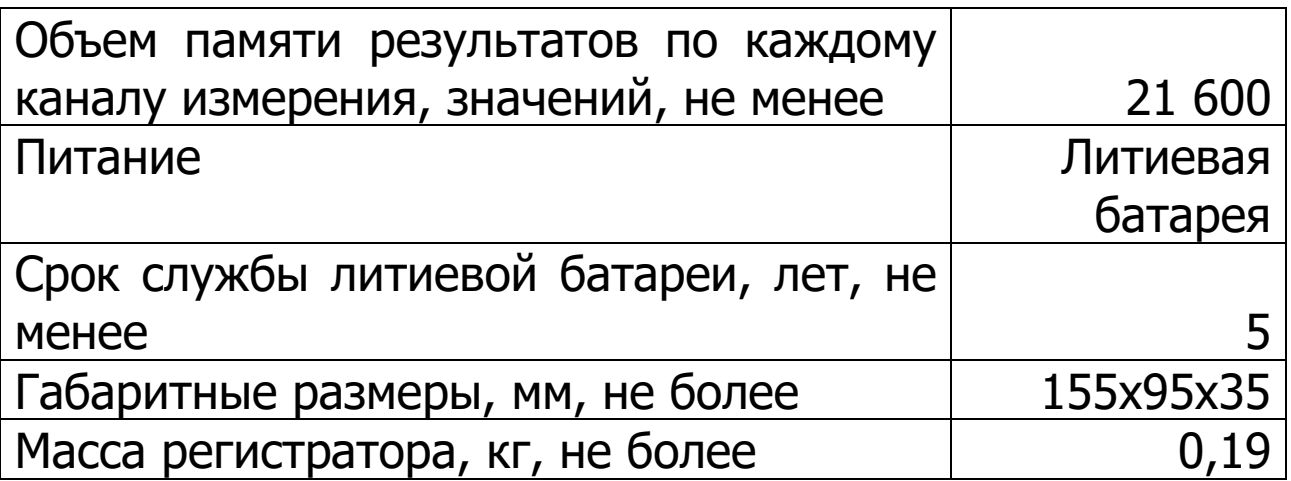

# **3 СОСТАВ ПРИБОРА**

<span id="page-4-0"></span>В состав прибора входит:

- регистратор;
- датчик температуры и влажности;
- <span id="page-4-1"></span>- заглушка или дополнительный датчик температуры.

# **4 УСТРОЙСТВО И РАБОТА**

# **4.1 Принцип работы**

<span id="page-4-2"></span>Регистратор устанавливается на кирпич из сырой глины и вместе с ним проходит полный цикл процесса сушки.

Включение процесса регистрации прибора осуществляется подключением в разъем связи с компьютером **6** специальной заглушки или дополнительного датчика температуры (см. рис. 1).

Процесс регистрации начинается автоматически после окончания задержки старта регистрации. Задержка начала старта регистрации устанавливается в программе связи и может составлять до 24 часов.

Данные с датчиков температуры, влажности и усадки через заданные пользователем интервалы времени записываются во внутреннюю энергонезависимую память прибора.

#### <span id="page-5-0"></span>**4.2 Устройство прибора**

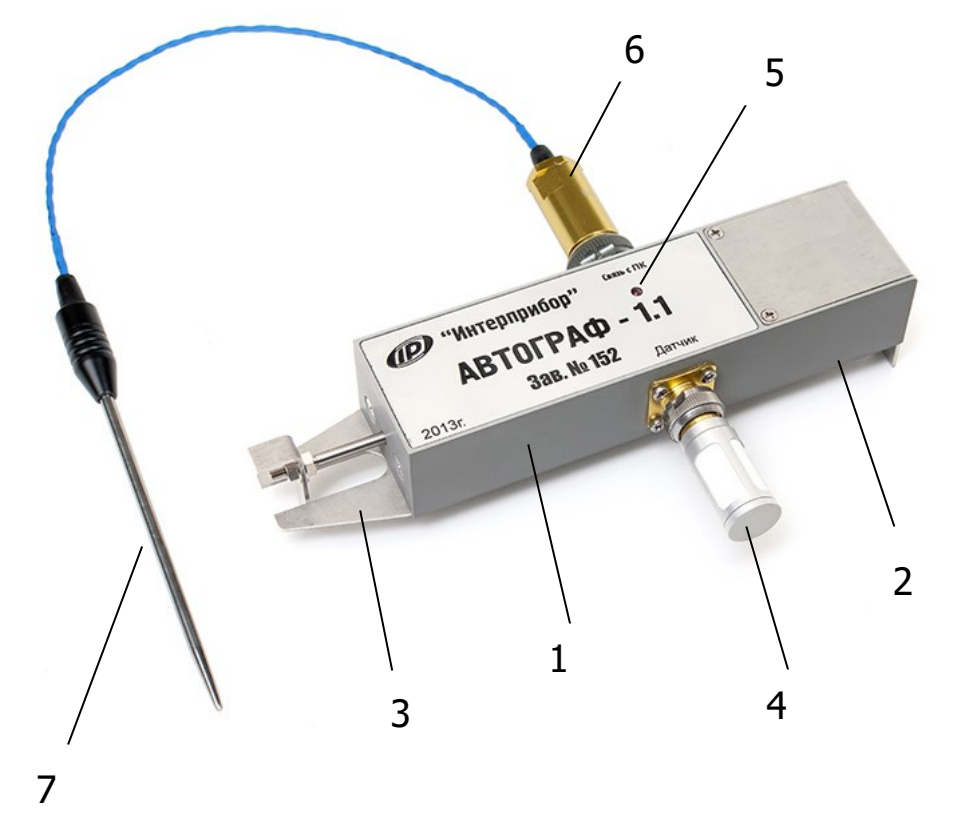

Рисунок 1 - Автограф-1.1 с дополнительным датчиком температуры.

Прибор состоит из алюминиевого корпуса, разделенного на два отсека. Отсек **1** содержит блок измерительной электроники и датчик усадки. Отсек **2** доступен для открытия пользователю, в нем установлен высокотемпературная литиевая батарея. Из основания вниз выступают плоские штыри **3**, два из которых жестко соединены с корпусом, а один со штоком датчика усадки. Сбоку на корпусе находится датчик температуры и влажности среды **4**, защищенный от внешних воздействий влагопроницаемым колпачком из пористого фторопласта и металлическим кожухом.

На верхней части корпуса установлен индикатор **5**, сигнализирующий о состоянии прибора (коротко мигает при включении и при записи измеренных показаний датчиков в память).

На боковой грани корпуса находится разъем связи с персональным компьютером и включения регистратора 6. Для связи с компьютером прибор комплектуется кабелем связи, переходником USB-COM и специальной программой, позволяющей изменять параметры прибора, устанавливать текущее время по часам компьютера, просматривать и сохранять накопленную информацию.

Также в разъем 6 может подключаться дополнительный датчик температуры кирпича, поставляемый по заказу.

# 5 УКАЗАНИЕ МЕР БЕЗОПАСНОСТИ

<span id="page-6-0"></span>5.1 При эксплуатации прибора необходимо выполнять требования по технике безопасности, учитывающие специфику конкретного производства. Эти требования должны быть изложены в соответствующей инструкции.

5.2 По способу защиты человека от поражения электрическим током прибор соответствует классу III по ГОСТ 12.2.007.0 и не требует заземления.

<span id="page-6-1"></span>5.3 Прибор не содержит компонентов, опасных для жизни и здоровья людей.

#### 6 РАБОТА С ПРИБОРОМ

#### 6.1 Подготовка к использованию

<span id="page-6-2"></span>Внешним осмотром убедитесь в отсутствии механических повреждений прибора. Особое внимание обратите на свободный ход штока датчика усадки и на датчик температуры / влажности.

При необходимости изменения параметров регистрации (длительность процесса, период отсчетов, задержка начала регистрации) воспользуйтесь подключением к компьютеру.

# **6.2 Проведение измерений**

<span id="page-7-0"></span>Включите питание, подключив к разъему **6** (см. рис. 1) заглушку или дополнительный датчик температуры. При этом должен несколько раз коротко мигнуть светодиод. Процесс регистрации запустится после заданной в программе связи задержки старта регистрации. Аккуратно установите прибор на сырой кирпич, установив датчик усадки кирпича в среднее положение. Проведите процесс сушки.

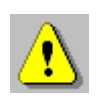

**Внимание!** Для долговременной и безотказной работы прибора следует аккуратно обращаться с датчиками. При установке прибора на сырой кирпич, вдавливание необходимо осуществлять, нажимая рукой непосредственно на вершину измерительного штыря с одной стороны и штырей основания с другой. В противном случае возможен изгиб штока датчика усадки.

#### **6.3 Завершение измерений**

<span id="page-7-1"></span>Осторожно и без чрезмерных усилий снимите прибор с кирпича. Выкрутите заглушку или дополнительный датчик температуры из разъема **6** (см. рис. 1).

Регистрация автоматически остановится при выкручивании заглушки или по истечении заданного времени регистрации. Прибор готов для подключения к персональному компьютеру для считывания измеренных данных.

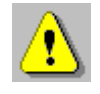

**Внимание!** Во избежание преждевременного разряда литиевой батареи, храните прибор только с отключенной заглушкой / дополнительным датчиком температуры.

#### <span id="page-8-0"></span>**6.4 Просмотр и сохранение данных, изменение параметров регистрации**

Прибор оснащен COM интерфейсом для связи с компьютером. Просмотр и сохранение данных, изменение параметров регистрации осуществляется с помощью программы «**Автономный регистратор**». Работа с программой подробно описана в соответствующей вкладке «**Помощь**» программы и в **Приложении А**.

# **7 ТЕХНИЧЕСКОЕ ОБСЛУЖИВАНИЕ**

<span id="page-8-1"></span>7.1 Прибор является сложным техническим изделием, требующим аккуратного и бережного обращения для обеспечения заявленных технических характеристик.

7.2 Прибор и датчики необходимо содержать в чистоте, оберегать от падений, ударов, вибрации, пыли и сырости. Периодически, не реже одного раза в 6 месяцев, удалять пыль сухой и чистой фланелью и производить визуальный осмотр прибора, уделяя особое внимание отсутствию пыли, грязи и посторонних предметов на разъемах, датчиках и штоке датчика усадки.

7.3 По завершении измерений прибор необходимо очистить от частиц материала, грязи и т.п. Очистку производить сухой и чистой фланелью, следы органических загрязнений удалить при помощи очищающего аэрозоля, например, Cramolin Contact CLEANER.

7.4 Прибор является сложным техническим изделием и не подлежит самостоятельному ремонту. При всех видах неисправностей необходимо подробно описать особенности их проявления и обратиться к изготовителю за консультацией.

Отправка прибора в гарантийный ремонт должна производиться с актом о претензиях к его работе.

# **8 МАРКИРОВКА**

<span id="page-9-0"></span>Маркировка прибора содержит:

- товарный знак предприятия-изготовителя;

- условное обозначение прибора «АВТОГРАФ-1.1»;

- маркировку разъемов «Связь с ПК», «Датчик»
- заводской номер прибора;
- год выпуска.

# <span id="page-9-1"></span>**10 ПРАВИЛА ХРАНЕНИЯ И ТРАНСПОРТИРОВАНИЯ**

10.1 Транспортирование приборов должно проводиться в упакованном виде любым крытым видом транспорта в соответствии с правилами перевозок грузов, действующими на данном виде транспорта.

10.2 Расстановка и крепление ящиков с приборами в транспортных средствах должны исключать возможность их смещения и ударов друг о друга.

10.3 Погрузочно-разгрузочные работы должны осуществляться в соответствии с транспортной маркировкой по ГОСТ 14192.

10.4 Температурные условия транспортирования приборов от минус 25 ºС до плюс 50 ºС.

10.5 Упакованные приборы должны храниться в условиях, установленных для группы Л ГОСТ 15150.

# **11 УТИЛИЗАЦИЯ**

<span id="page-9-2"></span>Специальных мер для утилизации материалов и комплектующих элементов, кроме литиевой батареи, входящих в состав прибора, не требуется, так как отсутствуют вещества, представляющие опасность для жизни, здоровья людей и окружающей среды после окончания срока службы. Литиевую батарею утилизируют в установленном порядке.

# **12 ГАРАНТИЙНЫЕ ОБЯЗАТЕЛЬСТВА**

<span id="page-10-0"></span>12.1 Предприятие-изготовитель гарантирует соответствие выпускаемых приборов требованиям технических условий. Гарантийный срок - 18 месяцев с момента продажи прибора.

12.2 Предприятие-изготовитель обязуется в течение гарантийного срока безвозмездно производить ремонт прибора, если он выйдет из строя.

Гарантийное обслуживание осуществляется в месте нахождения предприятия-изготовителя. Срок гарантии на изделие увеличивается на время его нахождения в ремонте.

Изделие предъявляется в гарантийный ремонт в полной комплектации, указанной в паспорте на изделие.

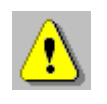

**Внимание!** Оборудование для гарантийного ремонта должно быть предоставлено в чистом виде.

12.3 Недополученная в связи с неисправностью прибора прибыль, транспортные расходы, а также косвенные расходы и убытки не подлежат возмещению.

12.4 Гарантия не распространяется на:

- на литиевую батарею;

- быстроизнашивающиеся запчасти и комплектующие (соединительные кабели, разъёмы и т.п.);

- расходные материалы (конвертер USB-COM, CDдиск и т.п.).

12.5 Гарантийные обязательства теряют силу, если:

- нарушены заводские пломбы;

- прибор подвергался сильным механическим, тепловым или атмосферным воздействиям;

- прибор вышел из строя из-за попадания внутрь посторонних предметов, жидкостей, агрессивных сред, насекомых;

- на приборе удален, стерт, не читается или изменен заводской номер.

12.6 Гарантийный ремонт и периодическую поверку осуществляет предприятие-изготовитель ООО «НПП «Интерприбор»: 454080, Челябинск, а/я 12771, бесплатные звонки по России 8-800-775-05-50, тел/факс (351) 729-88- 85, 211-54-30 / 31 / 32 / 33.

12.7 Представитель ООО «НПП «Интерприбор» в Москве: тел/факс (499) 174-75-13, (495) 988-01-95, тел. моб. +7-495-789-28-50.

# **13 НОРМАТИВНЫЕ ССЫЛКИ**

<span id="page-11-0"></span>В настоящем РЭ использованы ссылки на следующие стандарты:

ГОСТ 12.2.007.0-75 Изделия электротехнические. Общие требования безопасности.

ГОСТ 14192-96 Маркировка грузов.

ГОСТ 15150-69 Машины, приборы и другие технические изделия. Исполнения для различных климатических районов. Категории, условия эксплуатации, хранения и транспортирования в части воздействия климатических факторов внешней среды.

ГОСТ Р 52931-2008 Приборы контроля и регулирования технологических процессов. Общие технические условия.

# **14 КОМПЛЕКТНОСТЬ**

<span id="page-12-0"></span>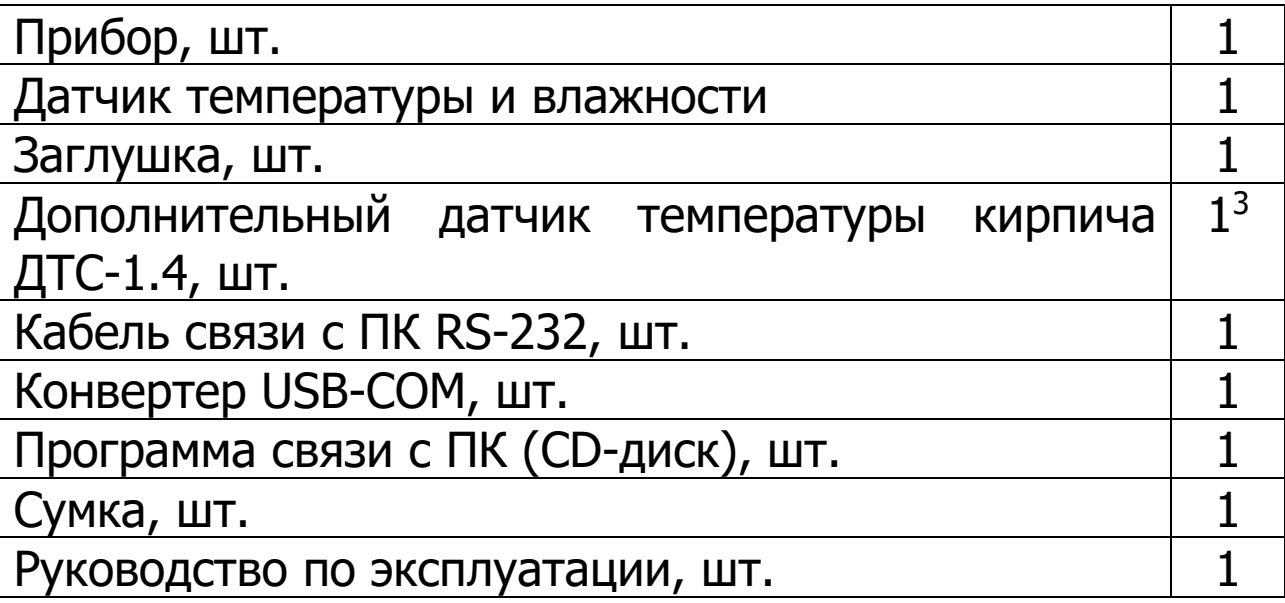

l

<sup>&</sup>lt;sup>3</sup> - по заказу

#### <span id="page-13-0"></span>ПРИЛОЖЕНИЕ А ПРОГРАММА СВЯЗИ ПРИБОРА С КОМПЬЮТЕРОМ

#### 1.1. Установка программы на персональный компьютер

Для установки на компьютер программы «Автономный регистратор» запустите с прилагаемого компактдиска установочную программу SetupBreak\_xxx.exe и следуйте инструкциям мастера установки.

Подключите прибор кабелем к СОМ-порту компьютера. Если на компьютере отсутствует СОМ-порт, то необходимо подключить конвертер USB-COM из комплекта и установить драйвер, расположенный в папке «Драйвер переходника USB-COM (Prolific)\32-bit(64-bit)» (в зависимости от версии Windows).

Примечание - Если в процессе работы с программой «Автономный регистратор» появляется сообщение об ошибке чтения:

- проверьте соединение прибора с персональным компьютером;

- настройте номер используемого СОМ-порта (только при работе с USB-COM конвертером) через меню программы «Параметры» - «Номер СОМ-порта» (требуемый номер СОМ-порта можно посмотреть через «Панель управления» - «Оборудование и звук» - «Диспетчер устройств» - «Порты СОМ и LPT»). Выберите СОМпорт и перезапустите программу;

- отключите от персонального компьютера USB-COM конвертер на 10-20 сек и подключите вновь.

#### 1.2. Работа с программой

При запуске программы появляется главное окно, содержащее таблицу со списком процессов регистрации, график или таблицу (в зависимости от выбора в главном

#### меню) просматриваемого процесса регистрации, главное меню и строку состояния.

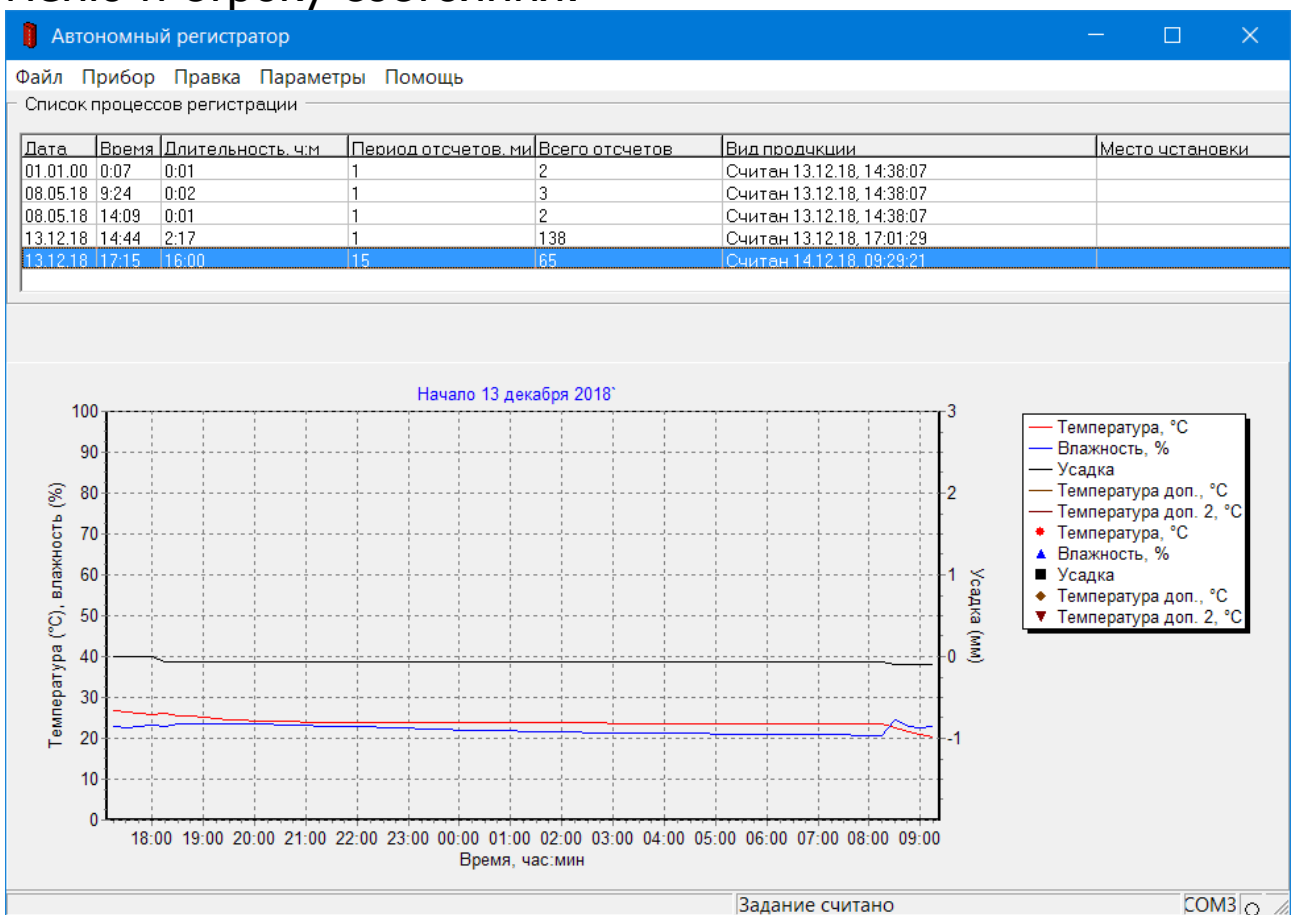

Для проверки и изменения задаваемых параметров регистратора нужно при подключенном регистраторе выбрать пункт «**Прибор**» - «**Параметры процесса регистрации**» главного меню. Задание будет считано из прибора и появится окно изменения задания:

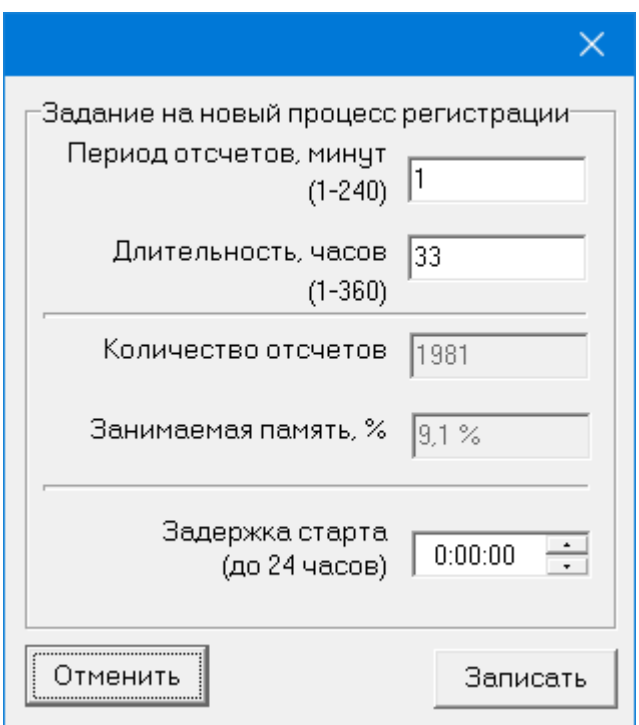

В этом окне можно изменить длительность процесса регистрации, период отсчетов (период, с которым будут записываться данные в память регистратора) и задержку старта регистрации при установке заглушки в разъем связи с компьютером. При изменении длительности процесса или периода отсчетов программа рассчитывает количество требуемых отсчетов и необходимый для этого объем памяти прибора в процентах от общего количества памяти.

После нажатия кнопки «Записать» измененное задание регистратора записывается в прибор, о чем пишется сообщение в строке состояния. При ошибках чтения или записи задания, а также, если задание не изменилось, также выводятся соответствующие сообщения в строке состояния.

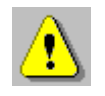

**Внимание!** Во избежание преждевременного разряда встроенной литиевой батареи не рекомендуется выбирать период отсчетов менее 5 минут для процессов регистрации длительностью более одного часа.

Для чтения данных из подключенного прибора необходимо воспользоваться пунктом меню «Прибор» -«Считать с прибора»:

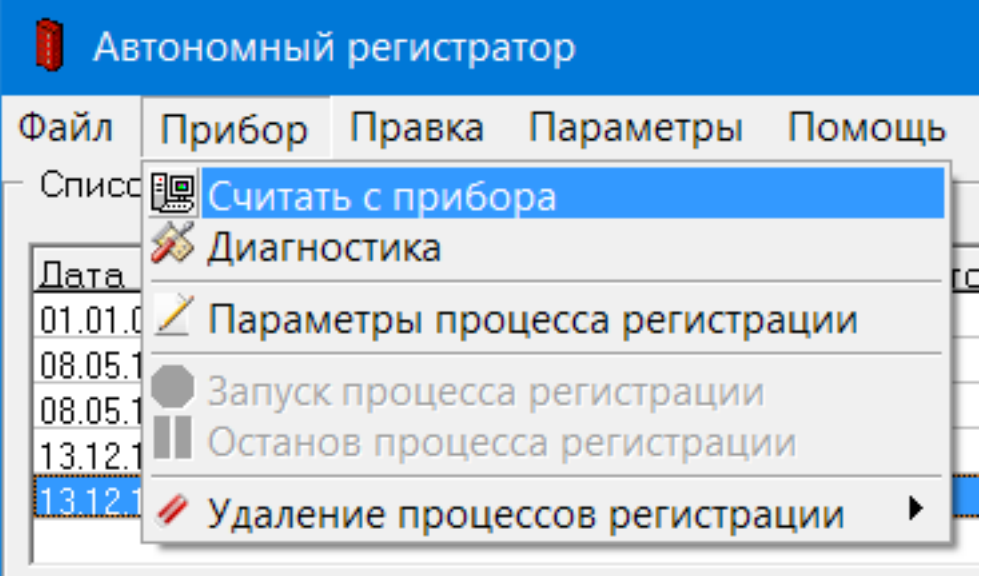

В нижней части окна программы находится таблица с результатами измерений или график результатов измерений. Выбор той или иной формы просмотра можно сделать в главном меню «Параметры» - «Вид вывода данных»:

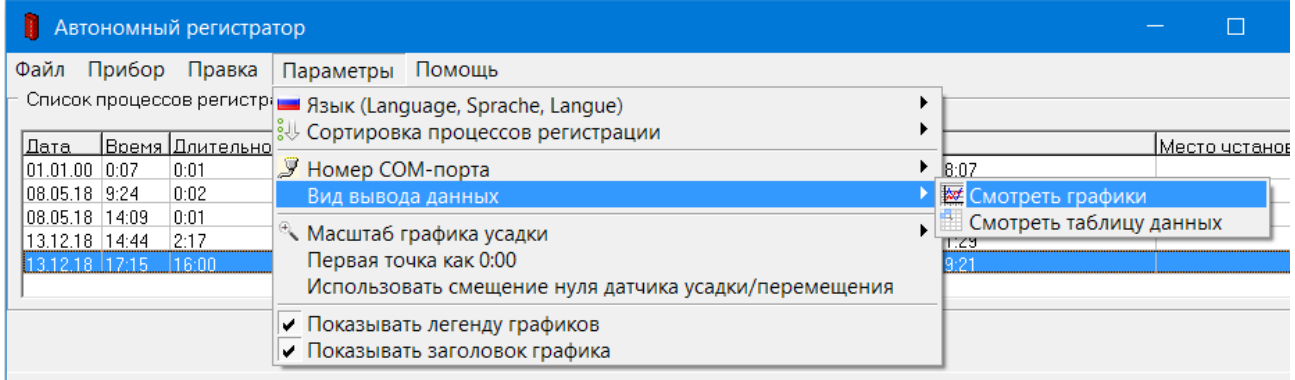

#### или во всплывающем меню графика или таблицы данных:

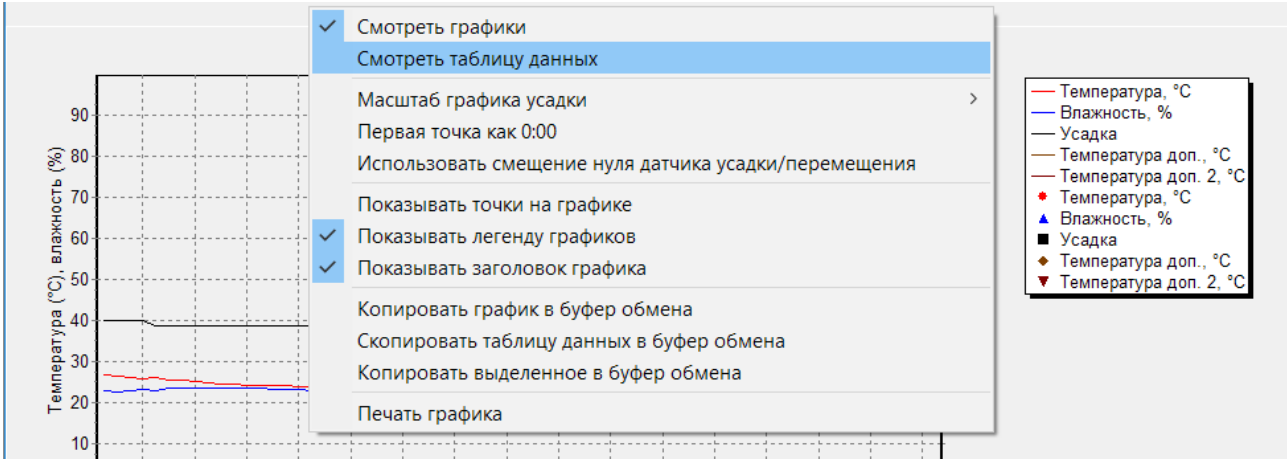

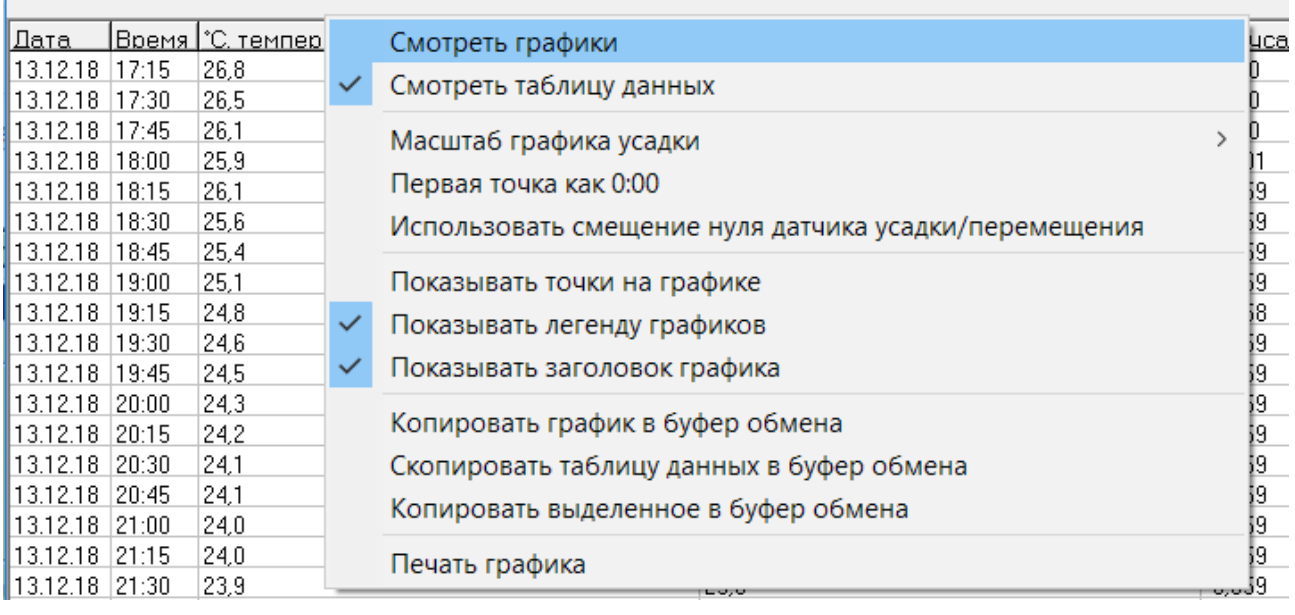

Графики процесса регистрации строятся автоматически при выборе процесса из списка. Графики температуры и относительной влажности воздуха строятся по левой шкале, график усадки кирпича – по правой. Для совпадения линий сетки левой и правой шкал масштаб графика усадки выбирается из нескольких вариантов – 5, 10, 20 мм. Все графики имеют разные цвета и форму точек (точки видны при выборе в меню «**Показывать точки на графике**»). При необходимости можно увеличивать масштаб графиков, выбирая мышью желаемый диапазон:

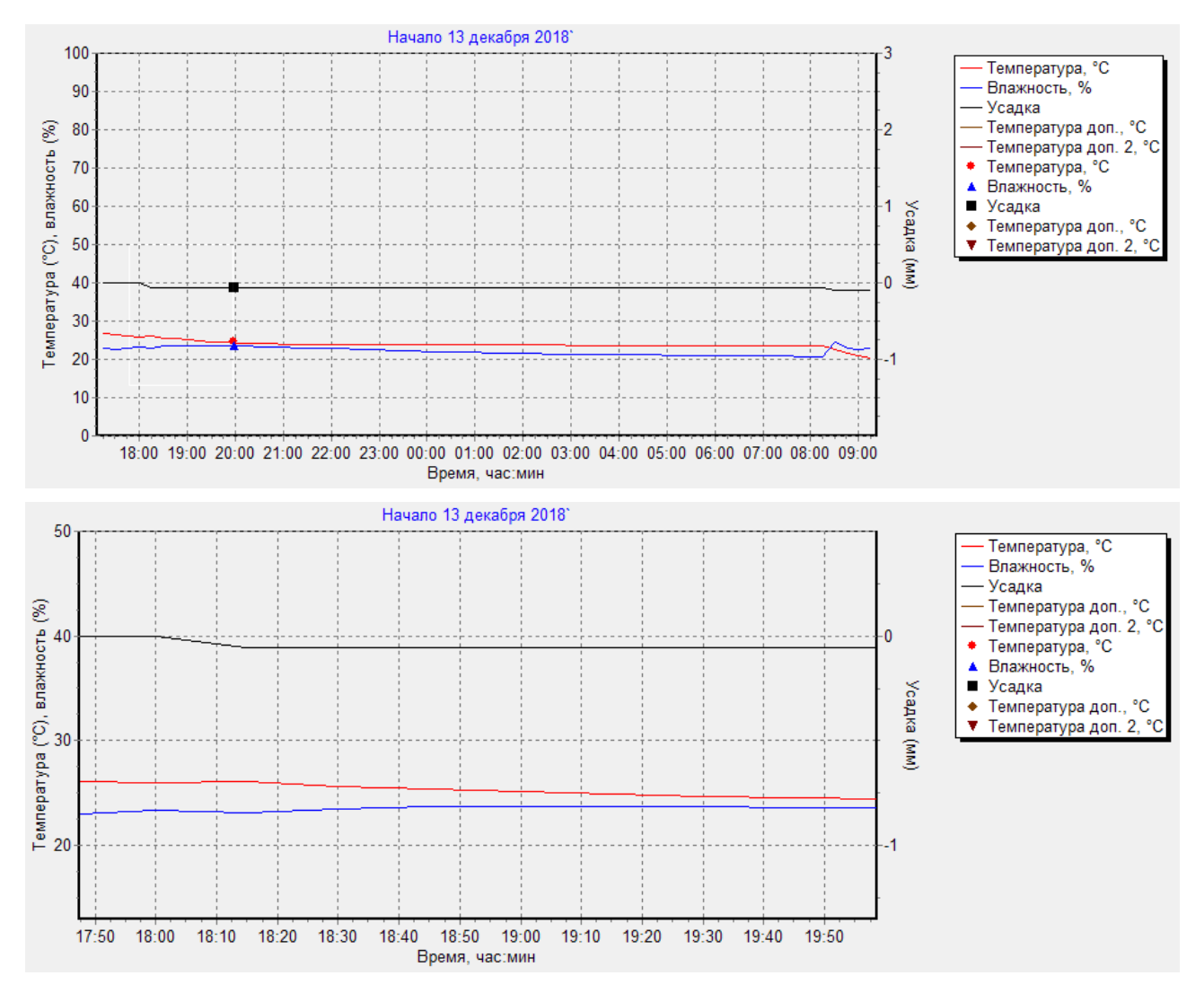

Восстановить масштаб по умолчанию можно, просто щелкнув по графику левой кнопкой мыши. При нажатой правой кнопке мыши график можно перемещать в любую сторону. Восстановление вида по умолчанию опять же производится щелчком левой кнопки мыши.

В таблице данных процесса регистрации для каждого измерения приводятся дата, время, температура и относительная влажность окружающего воздуха, значение усадки измеряемого объекта.

При записи новых процессов регистрации прибор автоматически удаляет старые процессы, так что специальная очистка памяти прибора не требуется. На компьютере все когда-либо считанные процессы хранятся до тех пор, пока не будут удалены пользователем. Удаление одного выбранного процесса или очистка всего архива в приборе

#### или на компьютере производится в меню «**Прибор**» - «**Удаление процессов регистрации**».

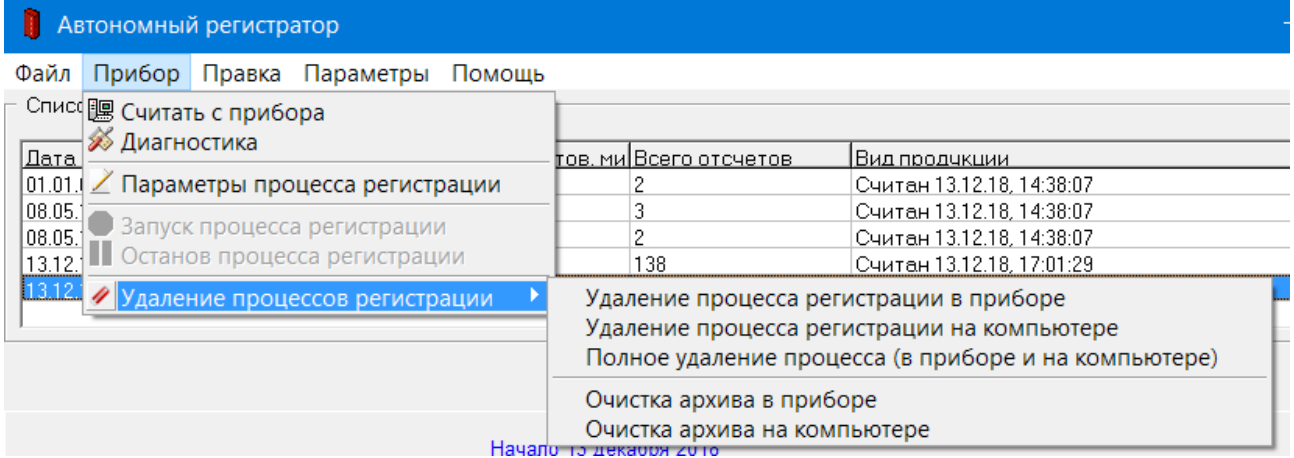

Перед удалением программа требует от пользователя подтверждения для снижения риска случайного удаления нужных данных.

Положение и размер окна программы на экране монитора запоминаются при выходе из программы и автоматически восстанавливаются при следующем запуске.

Данные из таблиц могут быть сохранены на диске, скопированы в другие приложения Windows, распечатаны на принтере.